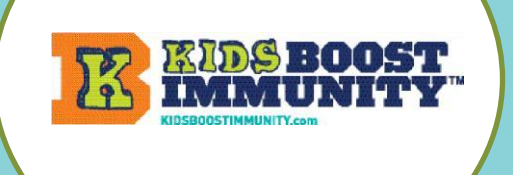

## **KBI Teacher Guide Make a Class for Students to Join**

## Create a class/team for students to join so they can access lessons/quizzes

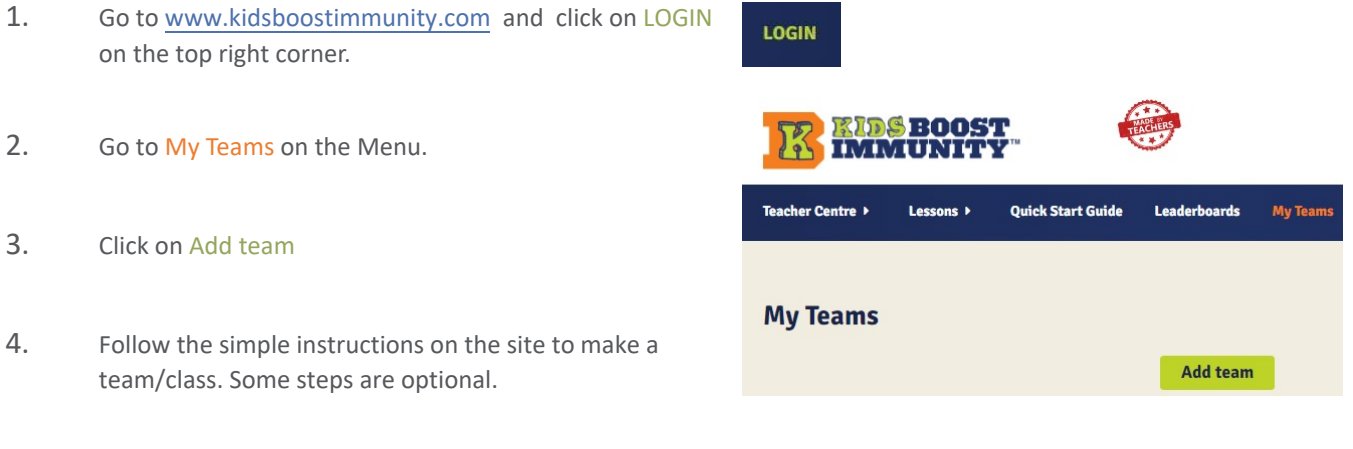

NOTE -The most important step is creating a **'team registration code'**. This is a combination of YOUR last name and a unique phrase. **NOTE the teacher's last name is automatically added** so you just need to create the code phrase.

In the example below, the teacher's last name is Miller.

The unique phrase they have created is 2022Test. *The teacher did not need to add their last name (Miller) as this is done automatically.* 

Thus, the class/team registration code is **miller-2022Test**.

This teacher will share **miller-2022Test** with all of the students who need to join this specific class/team.

This team's registration code is your last name + your unique phrase.<br>Enter your unique phrase 2022Test

## THIS TEAM'S REGISTRATION CODE IS BELOW: miller-2022Test

- o Students will be required to enter this class code when they sign-up, and this code determines which team/class they join. They will be required to enter this only once (during sign-up).
- $\circ$  Decide how you want to share this code with your students (easiest if they can copy & paste). NOTE - Teachers can make as many teams as they like. It is suggested that teachers make one team per class unless this does not meet individual student needs.

## Getting students to join your class

o Here is an easy-to-follow [student sign up guide](https://kidsboostimmunity.com/sites/default/files/reusable_files/student_help_using_kids_boost_immunity.pdf) for joining your class. Just give students this and your class code. https://kidsboostimmunity.com/sites/default/files/reusable\_files/student\_help\_using\_kids\_boost\_immunity.pdf